# *TECHNISCHE DOKUMENTATION EYE-ABLE*

results

### **Inhaltsverzeichnis**

Einleitung

Was ist Eye-Able?

Technische Grundlagen und Systemvoraussetzungen

Installation der Software

Anpassungsmöglichkeiten

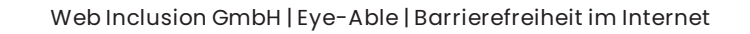

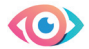

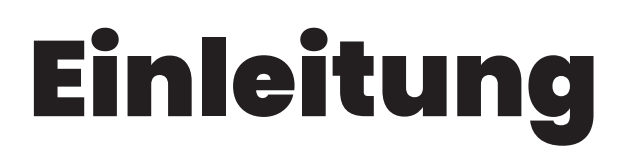

Heutzutage ist Barrierefreiheit im Internet wichtiger denn je. Damit Webseiten auch für Menschen mit Seheinschränkungen gut nutzbar werden, wurde das Plugin "Eye-Able" entwickelt.

**Dieses Dokument gibt einen Überblick über den Aufbau, die Funktionen und die Installationsmöglichkeiten der Eye-Able Software. Die Dokumentation ist in folgende Kapitel unterteilt:** 

- **1. Einleitung**
- **2. Was ist Eye-Able?**
- **3. Technische Grundlagen und Systemvoraussetzungen**
- **4. Installation der Software**
- **5. Anpassungsmöglichkeiten**

Folgende Kapitel geben nur einen groben Überblick über den Aufbau der Eye-Able Software. Bei Detailfragen besuchen Sie bitte das Hilfe-Center, bzw. den Eye-Able Blog, oder melden sich direkt beim Eye-Able Support: [support@eye-able.com.](mailto:support@eye-able.com)

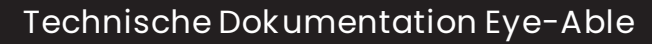

 $\bigodot$ 

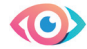

# Was ist Eye-Able?

Die Software Eye-Able ist eine Assistenztechnik für Webseiten, die es den Nutzern ermöglicht, die Ansicht jeder Seite auf individuelle Bedürfnisse anzupassen, mit dem Ziel, die Barrierefreiheit der Website zu verbessern. Hierzu steht Webseitenbesuchern ein Umfang an Funktionen zur Verfügung, die je nach Einschränkung aktiviert werden können, um Lesbarkeit sowie Bedienbarkeit der Inhalte zu garantieren.

Alle Funktionen sowie auch das Design der Assistenztechnik Hand in Hand mit eingeschränkten Personen und in Kooperation mit dem BFW Veitshöchheim erstellt. Hierzu wurden in den letzten drei Jahren eine Vielzahl an Interviews und Eye-Tracking Tests durchgeführt um Probleme, welche bei der Nutzung von Websites auftreten, auszuarbeiten. Aus den identifizierten Schwierigkeiten wurden Funktionen erstellt, die Abhilfe schaffen. Diese wurden im nächsten Schritt nach und nach programmiert und mit Betroffenen getestet, um den Nutzen sicherzustellen und daraus die Software Eye-Able zu entwickeln.

Die Assistenztechnik kann in jede Website, unabhängig von ihrem Zustand, integriert werden. Dafür ist keine weitgreifende Veränderung an der Webseite notwendig.

#### **Funktionsumfang**

#### **Im Folgenden werden die Funktionalitäten der Software Eye-Able beschrieben und deren Nutzen kurz ausgeführt:**

**Adaptiver Zoom:** Vergrößert die Website, ohne das Layout aus dem Rahmen zu bringen. Des Weiteren besteht die Möglichkeit Schriftgröße, Zeilenabstand, Wortabstand oder Zeichenabstand individuell einzustellen. Dies unterscheidet den Eye-Able-Zoom signifkant vom gewöhnlichen Browser-Zoom.

**Kontrastmodus:** Bietet die Möglichkeit einen individuellen Kontrast auf der Website einzustellen. Hier werden alle Schrift- und Hintergrundfarben für einen optimalen Kontrast verändert. Nutzer können aus mehreren vordefnierten Einstellungen mit sehr hohen Kontrastwerten wählen oder diesen frei einstellen.

Blaufilter: Der Blaufilter filtert Blauanteile des Bildschirmlichts und schont dadurch die Augen. Der Filter kann mit Start- und Endzeit versehen werden oder am Sonnenstand ausgerichtet werden. Die Intensität ist frei einstellbar, mit einer Farbtemperatur bis 2200 Kelvin.

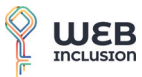

**Web Inclusion GmbH | Eye-Able | Barrierefreiheit im Internet** 

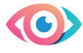

**Nachtmodus:** Durch den Nachtmodus wird der Kontrast auf ein augenschonendes Niveau eingestellt. Dies ist vor allen Dingen bei nächtlicher Nutzung zu empfehlen, wird jedoch auch als "Darkmode" verwendet. Alle Farben der Webseite werden dazu intelligent invertiert.

**Vorlese-Funktion:** Diese Funktion bietet die Möglichkeit die gesamte Website vorlesen zu lassen, sich von Element zu Element zu bewegen, sowie punktuelle Ausschnitte der Website durch Hovern mit der Maus vorgelesen zu bekommen. Es können Geschwindigkeit und Lautstärke in einem zugehörigen Kontrollelement verändert werden.

**Tastatur Navigation:** Bedienbarkeit der gesamten Website per Tastatur, um durch die komplette Website zu navigieren oder einzelne Inhalte gezielt ansteuern zu können. Dies hat den Nutzen, die Webseite auch komplett ohne Mauseingaben navigieren zu können.

**Farbkorrektur:** Anpassung aller Farben der Website durch einen Algorithmus zur Kompensation von Farbschwächen wie Rot-, Grün- sowie Blauschwäche. So werden Farbunterschiede für Menschen mit einer Farbenblindheit erkennbar. Zusätzlich lassen sich auch Kontrast, Sättigung und Graustufen einstellen.

Schriftart: Der Modus "Barrierefreie Schriftart" setzt die Schriftart auf der Website in eine serifenlose Schrift.

**Weitere Funktionen sind ein größerer Mauszeiger, sowie das Ausblenden von Bildern, Animationen und Ton.** 

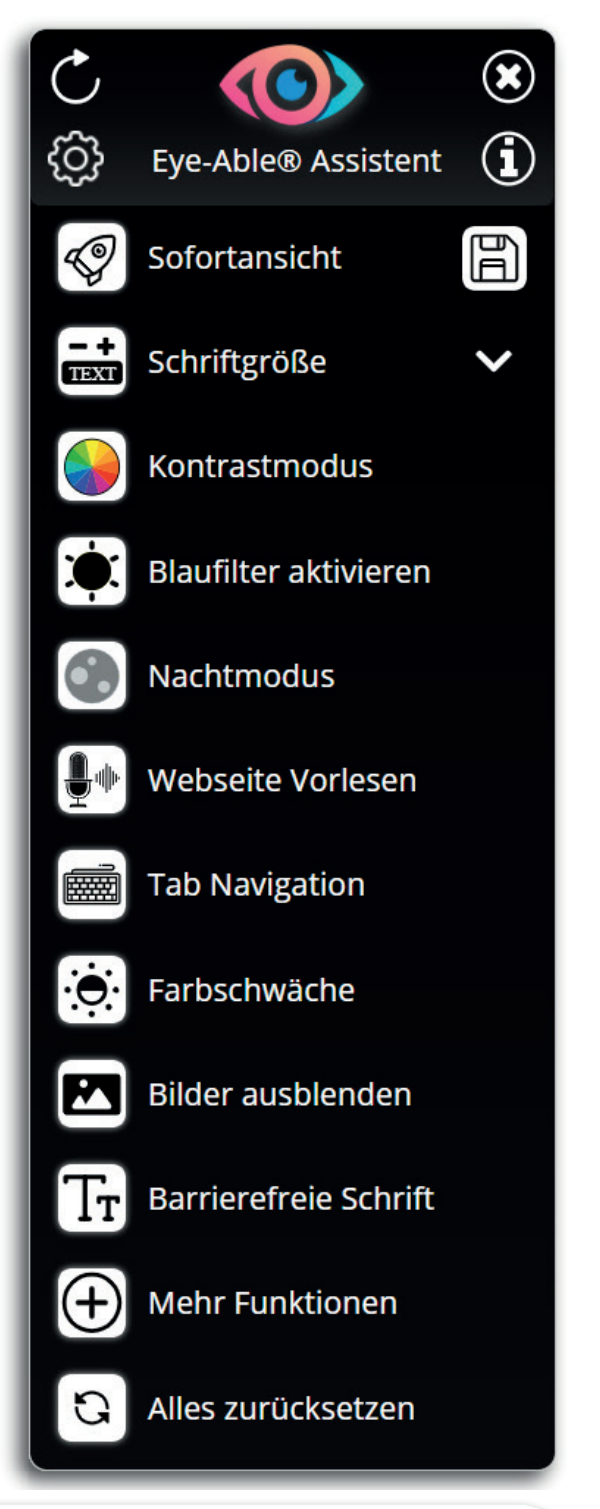

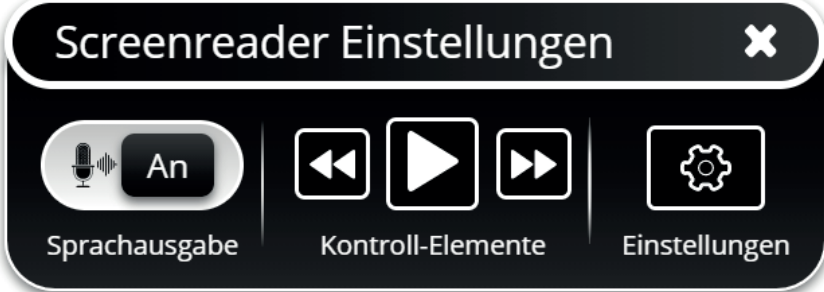

Abbildung 1: Toolbar und Screen-Reader Einstellungs-Fenster

 $\boldsymbol{\Theta}$ 

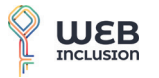

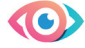

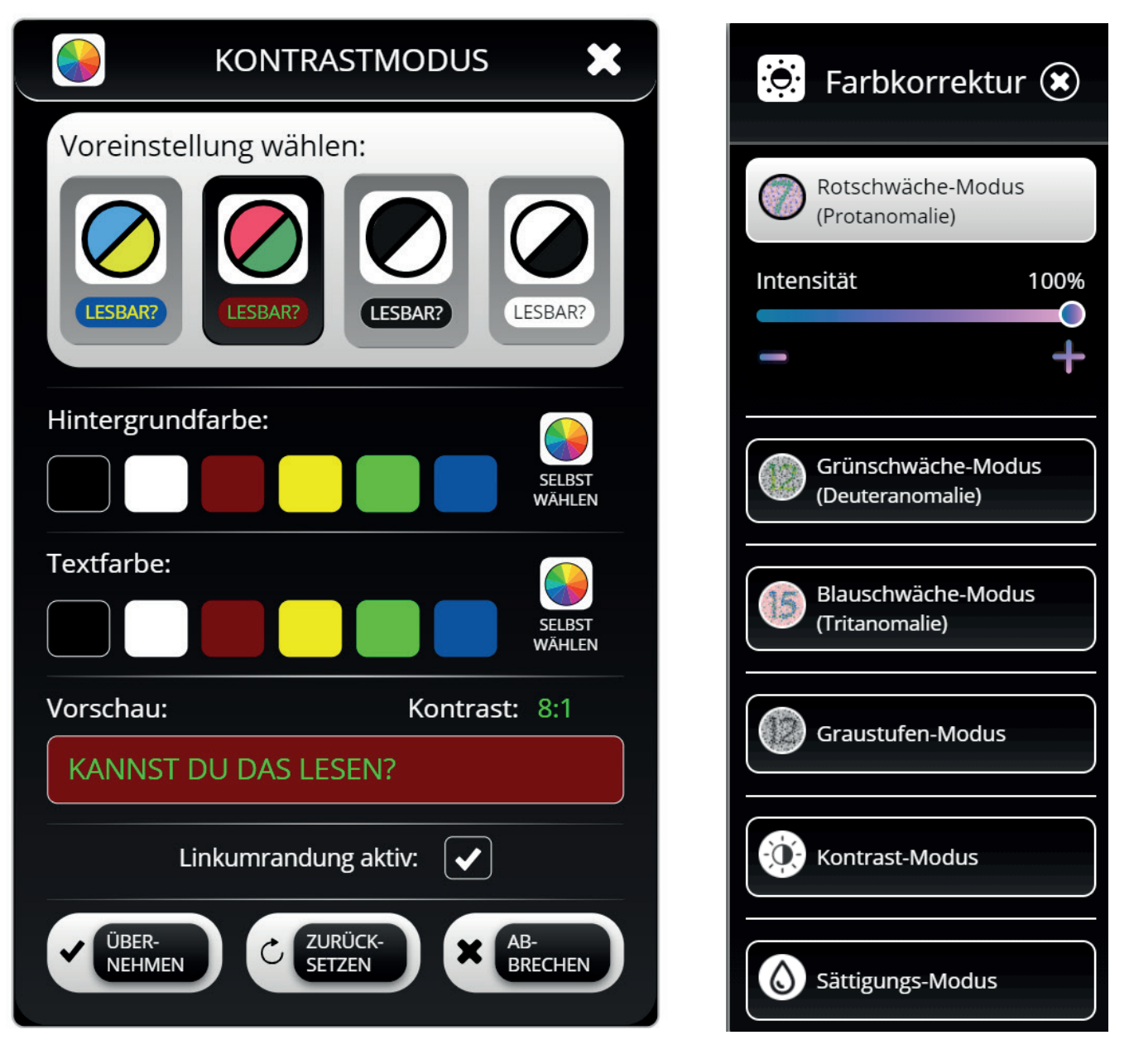

Abbildung 2: Kontrastmodus- und Farbkorrekturfenster

 $\bigodot$ 

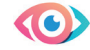

## Technische Grundlagen und Systemvoraussetzungen

Die Eye-Able Software ist in JavaScript (JS) entwickelt und damit auf jedem modernen Browser und Endgerät ausführbar. Weitere verwendete Technologien sind Stylesheets (CSS) sowie Bilder im .jpg, .png oder .svg Format. Alle verwendeten Dateien sind zur Größenreduktion und Speed-Optimierung zusätzlich kompiliert (Minifcation). Die Software wird einfach über ein script-Tag an einer beliebigen Stelle der Webseite, üblicherweise im Header, eingebunden (mehr zur Einbindung in Kapitel 4).

#### **Shadow-DOM und Änderungen am HTML-DOM**

Um Wechselwirkungen zwischen dem Styling der Webseite und Eye-Able zu verhindern, werden alle Stylesheets und nahezu alle HTML-Elemente von Eye-Able in einem Shadow-DOM gekapselt. Solange keine Funktionen aktiviert werden, wird der restliche HTML-Code der Webseite nicht verändert.

Bei der Aktivierung von Funktionen kann es unter anderem zu folgenden Änderungen am HTML- bzw. CSS-Code der Seite kommen: Hinzufügen von CSS-Klassen/IDs, Inline-Styles, Attributen und neuer Elemente. Alle Änderungen können durch ein Zurücksetzten der Funktionen und Reload der Seite rückgängig gemacht werden.

#### **Verwendung des Local Storage**

Alle Funktionen und Berechnungen werden Client-seitig durchgeführt. Außer der Verbindung zum Server zum Laden der Dateien sind keine ausgehenden Verbindungen vorhanden. Die Einstellungen des Nutzers werden lokal im Local Storage gespeichert. Entsprechend bleiben die Einstellungen für die jeweilige Domain bis zum leeren des Browser-Cache erhalten.

#### **Browserkompatibilität**

Eye-Able ist mit allen modernen Browsern sowohl am Desktop als auch mobil kompatibel. Unterstützte Browser sind beispielsweise: Google Chrome, Firefox, Microsoft Edge, Safari, Opera, Alle Chromium-Browser, Samsung Internet, Tor Browser und weitere. Um die volle Funktionsfähigkeit der Webseite auch auf sehr alten Browser oder Versionen zu garantieren, prüft Eye-Able selbst beim Start die Verfügbarkeit bestimmter JS-Techniken. Sollten diese nicht implementiert sein, wird Eye-Able nicht angezeigt.

 $\odot$ 

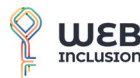

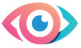

#### **Mobile Version**

Eye-Able ist auch auf mobilen Endgeräten problemlos einsetzbar. Der Funktionsumfang ist leicht reduziert, da einige Funktionen, wie die Tab-Navigation oder der größere Mauszeiger, mobil keine Verwendung haben.

#### **Vorlesefunktion**

Die Vorlesefunktion von Eye-Able basiert auf der Web Speech API moderner Browser. Standardmäßig werden auf dem Betriebssystem lokal verfügbare Stimmen verwendet. Sollte für die jeweilige Sprache keine lokale Stimme installiert sein, wird die jeweilige Standard-Stimme des Browsers verwendet. Auf Wunsch lässt sich Eye-Able auch so einstellen, dass nur lokale Stimmen verwendet werden.

#### **Dateigröße und Page Speed**

Alle bei Start der Seite geladenen Dateien haben zusammen eine Größe von 132kB (Brotli-Kompression). Eye-Able ist so programmiert, dass Assets, z.B. Bilder in Unterfenstern, nur bei Bedarf nachgeladen werden. Somit wird die benötigte Datenmenge für den Nutzer reduziert. Bei einer vollständigen Verwendung aller Funktionen werden 235kB (Brotli- Kompression) transferiert.

Sämtliche JS- und CSS-Dateien werden asynchron eingebunden und haben somit keinen Einfuss auf den Aufbau der Seite. Neben kleinen Unterfunktionen, wie der Browser- und Lizenzüberprüfung, werden alle JS-Berechnungen erst nach abgeschlossenem Aufbau der Seite ausgeführt. Eye-Able hat deshalb nahezu keinen Einfuss auf den Page Speed der Webseite.

#### **Open Source Software**

Die Eye-Able Software wurde von der Web Inklusion GmbH entwickelt. Für einige Unterfunktionen ist folgende Open Source Software in Eye-Able integriert: [fastdom.js](https://fastdom.js), freezeframe.js, mark.js, [pickr.js](https://pickr.js), [radialprogress.js](https://radialprogress.js) und [suncalc.js](https://suncalc.js).

#### **Sprachen**

Eye-Able ist in diesen Sprachen verfügbar: Deutsch, Englisch, Französisch, Spanisch, Italienisch, Niederländisch, Portugiesisch, Russisch und Chinesisch.

Standardmäßig wird die Sprache des HTML lang-Attributs übernommen, sofern diese unterstützt wird. Als Webseitenbetreiber kann man auch eine Sprache fix auswählen. Nutzer können zudem selbst über das Einstellungsfenster die Sprache verändern. Wenn Sie eine weitere Sprache für Ihre Webseite benötigen kontaktieren Sie bitte den Eye-Able Support.

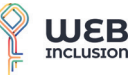

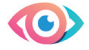

### Installation der Software

Die Eye-Able Software wird über ein script-Tag an einer beliebigen Stelle der Webseite, üblicherweise im Header, eingebunden. Um den Page Speed der Seite nicht zu verschlechtern ist es wichtig das Skript asynchron zu laden. Neben dem Hauptprogramm [\(eyeAble.js\)](https://eyeAble.js) muss zusätzlich eine Konfguration vorliegen, welche mindestens die Lizenzinformationen beinhaltet.

<script>...</script> <script async type="text/javascript" src="https://www.eye-able-cdn.com/configs/www.suedost722.de.js"></script> <script async type="text/javascript" src="<u>https://www.eye-able-cdn.com/public/js/eyeAble.js</u>"></script> ><style type="text/css">...</style>

#### Abbildung 3: Beispiel einer Server-Einbindung im Managed Modus

Die Skripte können auch über defer oder zu einem beliebigen Zeitpunkt geladen werden. Hierbei muss jedoch beachtete werden, dass es bei Funktionen wie dem Blauflter oder dem Kontrastmodus zu einem "Aufflackern" kommen kann.

#### **Serverseitige Einbindung**

Üblicherweise wird Eye-Able von einem externen Server, der <www.eye-able-cdn.com> Domain, geladen. Zur schnellen und sicheren Verteilung wird hierbei ein CDN verwendet. Aus Datenschutzgründen arbeitet Eye-Able für das CDN nur mit europäischen Partnern und Serverstandorten. Updates werden bei einer serverseitigen Einbindung automatisch ausgespielt.

#### **Managed Modus**

Die Eye-Able Software hat den Grundsatz, dass sich nicht eine Webseite an die Assistenzsoftware anpassen muss, sondern die Software sich an die Webseite anpasst. Aus diesem Grund haben wir eine Vielzahl an Möglichkeiten entwickelt mit denen Eye-Able individuell konfiguriert werden kann. Im Managed Modus wird diese Konfiguration von unserem Server geladen. Dies hat den Vorteil, dass das Eye-Able Team sofort auf Support Anfragen reagieren kann. Es können so schnell Änderungen an der Konfguration vorgenommen werden, ohne dass du den Eye-Able Code deiner Seite verändern musst.

Um bei einer serverseitigen Einbindung selbst die Konfguration zu verändern, kann man von einem Managed-Modus auf Eigenkontrolle umsteigen. Dabei wird die Referenz auf die Konfiguration durch eine Inline-JS Einbindung ersetzt:

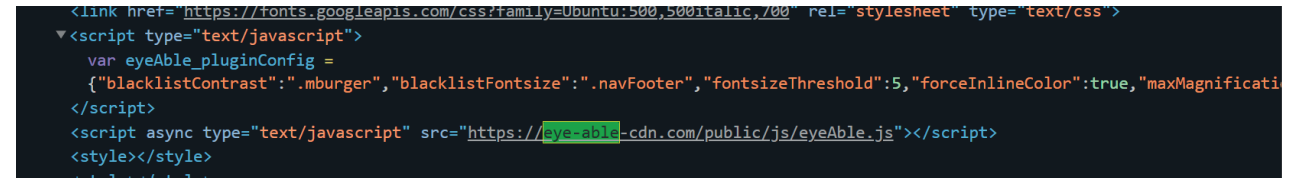

 Abbildung 4: Beispiel einer Server-Einbindung mit eigener Kontrolle über die Konfiguration

O

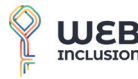

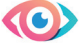

#### **Lokale Einbindung**

Datenschutz ist uns bei Eye-Able sehr wichtig. Wir tun alles, um unsere Nutzerdaten zu schützen und eine volle Einhaltung der DSGVO zu gewährleisten. Wir verstehen jedoch, wenn man keinerlei ausgehende Verbindungen zu anderen Servern auf der Webseite haben möchte. Eye-Able lässt sich deshalb ohne Funktionsverlust problemlos auch auf einem eigenen Webserver hosten. Die einzigen Nachteile sind ein Verlust des Managed-Modus, d.h. Anderungen der Konfiguration müssen selbst vorgenommen werden, und das Wegfallen automatischer Updates. Wenn Sie sich für ein Hosting auf dem eigenen Server entscheidet lassen wir Ihnen regelmäßig eine aktuelle Version zukommen.

Für ein Hosting auf dem eigenen Webserver ist nur eine Möglichkeit Verzeichnisse hochladen zu können (z.B. ein FTP Zugang) notwendig. Nachdem die notwendigen Dateien auf dem neuen Zielserver gespeichert sind, müssen nur zwei URLs in dem script-Tag und der Konfguration entsprechend angepasst werden. Bei Interesse kontaktieren Sie bitte den Eye-Able Support.

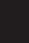

0

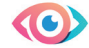

### Anpassungsmöglichkeiten

Die Eye-Able Software hat den Grundsatz, dass sich nicht eine Webseite an die Assistenzsoftware anpassen muss, sondern die Software sich an die Webseite anpasst. Aus diesem Grund gibt es eine Vielzahl an Anpassungsmöglichkeiten des Aussehens, der Position, des Funktionsumfangs und des Verhaltens verschiedener Funktionen.

Die Anpassungen können in dem Online- Konfgurator vorgenommen werden. Es kann zusätzlich eine initiale Anpassung durch ein Expertenteam gebucht werden. Hierbei wird die Seite auf mögliche Komplikationen geprüft und Eye-Able entsprechend konfiguriert (mehr dazu in Anpassung von Eye-Able an die Webseite).

Neben den Standard-Anpassungsmöglichkeiten besteht ebenfalls die Möglichkeit tiefere Veränderungen an der Software vorzunehmen, beispielsweise für eine Anpassung an das Corporate Design (mehr dazu in Speziallösungen).

#### **Aussehen**

Das Eye-Able Assistenzsoftware Icon gibt es in mehreren Ausführungen:

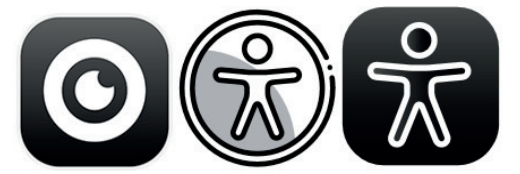

Abbildung 5: Verschiedene Icon-Option der Assistenzsoftware

Neben dem Motiv des Icons lässt sich auch die Farbe und die Größe anpassen. Hierbei ist jedoch auf einen barrierefreien Zugang hinsichtlich der Minimalgröße und des Farbkontrastes zu achten.

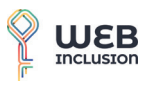

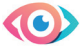

#### **Position**

Das Eye-Able Assistenzsoftware Icon erscheint nach der Integration an der oberen rechten Seite der Webseite und mobil auf der unteren rechten Seite. Das Icon ist dabei standardmäßig relativ zum Viewport fixiert und bleibt entsprechend auch beim Scrollen an der gleichen Stelle.

Die Standartwerte sind dabei im Desktop top : 10% und Mobil bottom : 15%.

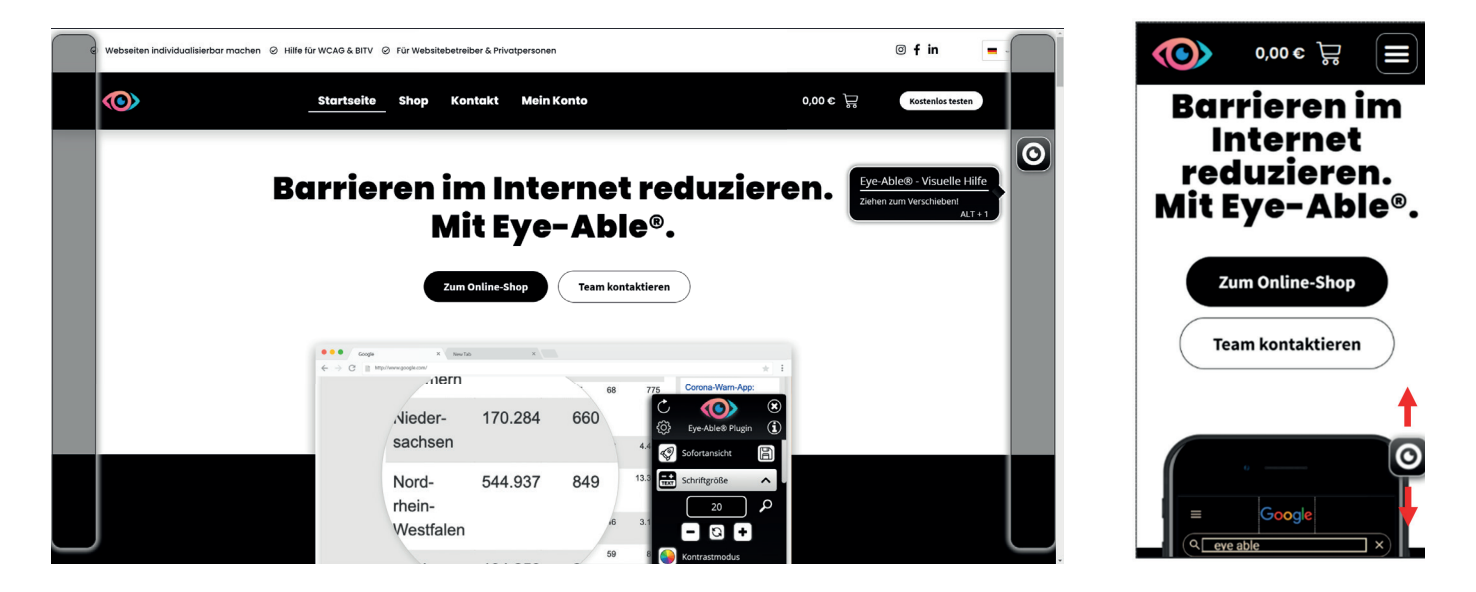

Für eine Anpassung der Position gibt es folgende Möglichkeiten:

Abbildung 6: Desktopansicht mit Positionsmöglichkeiten und mobile Ansicht

Die genaue Position lässt sich als CSS-Top Wert entweder in % oder in px angeben. Eine Angabe in % hat den Vorteil, dass sich die Position verschiedenen Viewports anpasst. Mit einer Angabe in Pixeln wird das Icon für alle Viewports mit dem gleichen Top-Abstand angezeigt. Dies kann hilfreich seien, wenn man das Icon beispielsweise direkt unter der Nav-Leiste positionieren möchte, um mögliche Überschneidungen zu vermeiden. Das Eye-Able Icon lässt sich sowohl auf der rechten als auch auf der linken Seite anzeigen.

#### **Hinweis: Alle möglichen Positionen können über die Drag and Drop Mechanik (lange Klicken und halten auf das Icon) ausprobiert werden.**

In Usability Tests hat sich die mobile Position unten rechts als am besten herausgestellt. Die Konfguration der mobilen Position funktioniert analog zum Desktop mit dem einzigen Unterschied, dass statt der Top-Position die Bottom-Position angepasst.

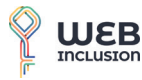

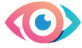

#### **Direkte Einbettung**

Eye-Able lässt sich jedoch auch problemlos direkt in die Webseite einbetten. So wird eine Integration in die Nav-Leiste oder andere bestehende Container möglich. Als Alternative zu dem regulären Icon kann ein beliebiges Element auf der Seite genommen werden. Mit diesem Element wird die "Öffnen und Schließen" Funktionen des regulären Icons verknüpft. Das neue Ziel-Element muss dafür selbst erstellt bzw. angepasst werden!

Um die Verknüpfung herzustellen muss dem neuen Ziel-Element die CSS-ID "eyeAble\_ customToolOpenerID" hinzugefügt werden. Sobald ein Element mit dieser ID auf einer Seite existiert, wird das übliche Logo ausgeblendet und diesem Event ein entsprechender EventListerner hinzugefügt. Die Position der Toolbar ist weiterhin dort, wo Sie sich mit dem regulären Logo befinden würde.

#### **Hinweis: Auf allen Unterseiten, auf denen es kein solches Element mit der eyeAble\_ customToolOpenerID-ID gibt, wird weiter das reguläre Logo angezeigt!**

#### **Anpassung von Eye-Able an die Webseite**

Wir haben den Grundsatz, dass sich nicht eine Webseite an die Assistenzsoftware anpassen muss, sondern die Software sich an die Webseite anpasst. Es lassen sich deshalb viele Funktionen von Eye-Able genau an die Seite anpassen. Bei einer initialen Anpassung prüft ein Expertenteam mögliche Komplikationen und konfguriert Eye-Able entsprechend.

Unter anderem wird der adaptive Zoom konfguriert und Ausnahmen auf der Seite für den Nachtmodus und den Kontrastmodus defniert. Somit bleiben auch bei starken Kontrasten und hohen Vergrößerungen alle Elemente deiner Seite sichtbar und bedienbar. Fehler wie Text, der aus dem Container ausbricht, oder nicht mehr sichtbare Logos, bei veränderten Hintergrund, können so individuell ausgeglichen werden. Dies wird erreicht, indem man bestimmt Elemente von Funktionen ausnimmt, z.B. von der Schriftvergrößerung oder dem Kontrastmodus. Die Auswahl der Elemente erfolgt über native CSS-Selektoren:

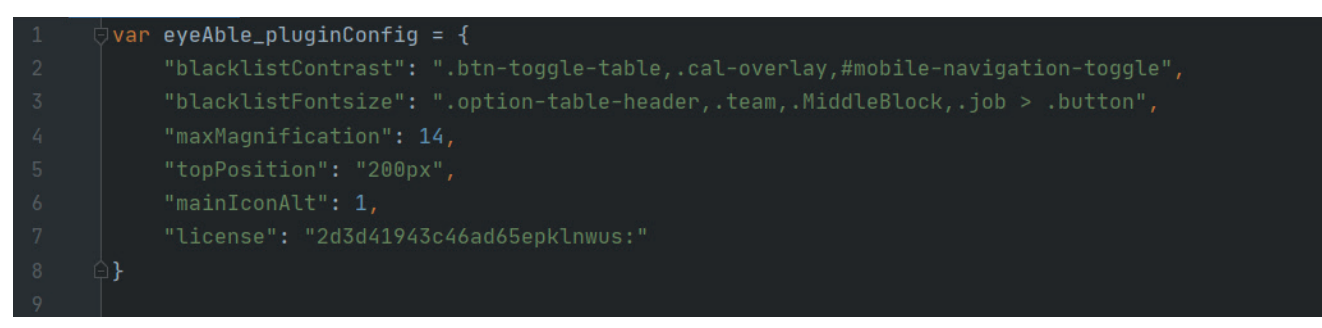

Abbildung 7: Beispielkonfiguration mit ausgenommenen Elementen

Mit Hilfe eines ausgefeilten Regelsystems mit über 30 Parametern kann sich Eye-Able deiner Webseite anpassen.

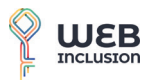

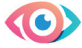

#### **Eye-Able API**

Die meisten Funktionen von Eye-Able lassen sich auch mit der Eye-Able API ansprechen. Diese bietet die Möglichkeit mit Hilfe eigener Skripte die Funktionen von Eye-Able auf der Webseite kreativ zu verwenden. So können beispielsweise einzelne Funktionen, wie der Nachtmodus oder der Blaufilter, mit neuen Bedienelementen verknüpft werden.

#### **Speziallösungen**

Neben solchen Standard Anpassungen bietet die Eye-Able viele weitere und tiefgreifende Anpassungsmöglichkeiten, welche durch unsere Entwickler durchgeführt werden. Für eine Individual-Lösung kontaktieren Sie bitte unseren Support.

Ein Beispiel für eine Anpassung ist auf der Seite<www.nmosd.de>zu finden:

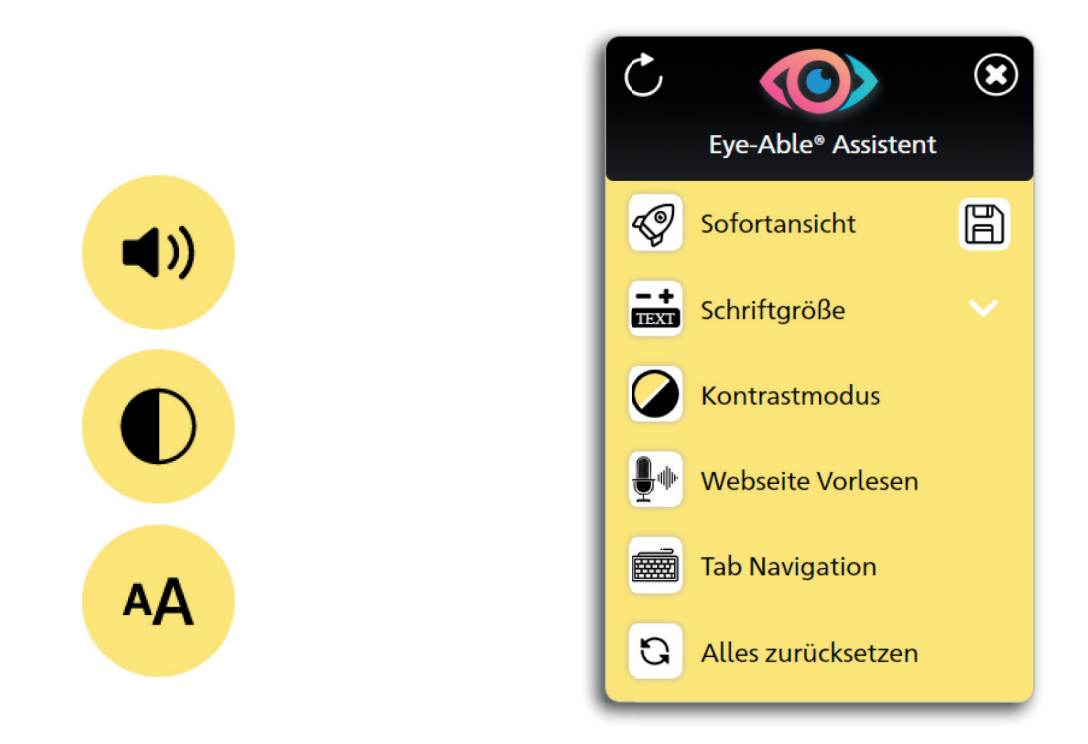

Abbildung 8: Beispiel einer indiviuellen Anpassung mit ausgelagerten Funktionen und angepassten Farbschema

 $\boldsymbol{\odot}$